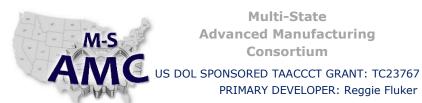

# **Multi-State Advanced Manufacturing** Consortium

RELEASE DATE

12/21/2015

**VERSION** 

v 002

PAGE

1 of 3

# **Digital Literacy II: Office Productivity**

PRIMARY DEVELOPER: Reggie Fluker - Henry Ford College

Unit 3 Spreadsheets

LAB 2 Formulas and Functions

# **Objectives**

- Solve equations using the order of operations
- Calculate data using simple and complex formulas
- Utilize functions and the AutoSum feature

### **Equipment Required**

- Notebook computer
- Microsoft Excel 2013

#### Introduction

The heart of electronic spreadsheets and software is in calculating and analyzing data; the ability to enter content that will automatically compute entries in a sheet is an essential skill and necessity to leverage the full capabilities of spreadsheet software.

In this lab, you will write and edit simple to complex formulas, manually enter functions, and use AutoSum functions to calculate spreadsheet data.

In order to perform the lab Procedure, you should know how to:

- Write simple formulas using cell references
- Edit formulas using the Formula Bar
- Calculate and write complex equations (order of operations)
- Use functions in formulas
- Automatically insert functions using the AutoSum feature

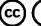

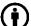

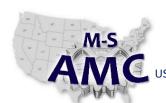

# Multi-State Advanced Manufacturing Consortium

US DOL SPONSORED TAACCCT GRANT: TC23767

PRIMARY DEVELOPER: Reggie Fluker - Henry Ford College

RELEASE DATE 12/21/2015

VERSION v 002

PAGE 2 of 3

# **Digital Literacy II: Office Productivity**

Unit 3 Spreadsheets

LAB 2 Formulas and Functions

#### **Procedure**

#### **FORMULAS**

- 1. Open the document "Excel2013\_SimpleFormulas.docx" (enable editing if necessary)
- 2. Create a simple addition formula—using cell references—in cell B4 to calculate the total budget
- 3. Change the value of cell B2 to \$2,000; the formula in cell B4 should recalculate the total
- 4. Use the point-and-click method to create a formula in cell G5 that multiplies the cost of napkins by the quantity needed to calculate the total cost
- 5. Using the formula bar, edit the formula in cell B9 to change the division sign (/) to a minus sign (-)
- 6. Solve the following equation on paper without using Microsoft Excel:  $10+(6-3)/2^2+4-1=?$
- 7. Check your answer to #6 by entering the equation in Excel
- 8. Open the document "Excel2013 ComplexFormulas.docx" (enable editing if necessary)
- 9. Create a complex formula in cell D6 that first adds the values of cells D3, D4, and D5 and then multiplies their total by 0.075. Hint: You'll need to think about the order of operations for this to work correctly.

#### **FUNCTIONS**

- 1. Open the document "Excel2013 Functions.docx" (enable editing if necessary)
- 2. Use the SUM function in cell B16 to calculate the total quantity of items ordered.
- 3. Use the AutoSum command to insert the MAX function in cell B23 using cells D3 through D15 for the argument to find the most expensive item that was ordered

## **End Procedure**

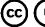

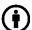

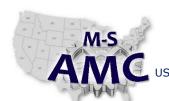

# Multi-State Advanced Manufacturing Consortium

US DOL SPONSORED TAACCCT GRANT: TC23767

PRIMARY DEVELOPER: Reggie Fluker - Henry Ford College

RELEASE DATE 12/21/2015

VERSION v 002

PAGE 3 of 3

# **Digital Literacy II: Office Productivity**

Unit 3 Spreadsheets

LAB 2 Formulas and Functions

### **SAFETY DISCLAIMER:**

M-SAMC educational resources are in no way meant to be a substitute for occupational safety and health standards. No guarantee is made to resource thoroughness, statutory or regulatory compliance, and related media may depict situations that are not in compliance with OSHA and other safety requirements. It is the responsibility of educators/employers and their students/employees, or anybody using our resources, to comply fully with all pertinent OSHA, and any other, rules and regulations in any jurisdiction in which they learn/work.

M-SAMC will not be liable for any damages or other claims and demands arising out of the use of these educational resources. By using these resources, the user releases the Multi-State Advanced Manufacturing Consortium and participating educational institutions and their respective Boards, individual trustees, employees, contractors, and sub-contractors from any liability for injuries resulting from the use of the educational resources.

#### **DOL DISCLAIMER:**

This product was funded by a grant awarded by the U.S. Department of Labor's Employment and Training Administration. The product was created by the grantee and does not necessarily reflect the official position of the U.S. Department of Labor. The Department of Labor makes no guarantees, warranties, or assurances of any kind, express or implied, with respect to such information, including any information on linked sites and including, but not limited to, accuracy of the information or its completeness, timeliness, usefulness, adequacy, continued availability, or ownership.

# **RELEVANCY REMINDER:**

M-SAMC resources reflect a shared understanding of grant partners at the time of development. In keeping with our industry and college partner requirements, our products are continuously improved. Updated versions of our work can be found here: <a href="http://www.msamc.org/resources.html">http://www.msamc.org/resources.html</a>.

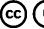

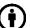